# **JFS Features Explained**

- [General Concept](#page-0-0)
- [Issue Views & Screens](#page-0-1)
	- [Issue View](#page-0-2)
		- [Issue Create & Edit Screen](#page-0-3)
	- [Issue Navigator](#page-1-0)
- [Gadgets](#page-2-0)
- [Reports](#page-3-0)
- [Mail Messages](#page-4-0)

## <span id="page-0-0"></span>**General Concept**

In general, JFS plugin works as a filter applied to pages generated by JIRA. This allows to keep an amount of changes to original JIRA source code as small as possible, thus improving overall stability and maintainability. On the other hand, such an approach requires that every page is processed properly. This can only be guaranteed for plugins that have been explicitly tested for compatibility with JFS.

JFS by default blocks an access for all users to the pages (identified by their URLs), which it does not know how to process. This can result in incorrect behavior of some plugins.

### <span id="page-0-1"></span>**Issue Views & Screens**

#### <span id="page-0-2"></span>**Issue View**

Secured custom fields are removed both from "current values" sections and from change history. If any change group occurs to be empty after change item removal, it will be also removed.

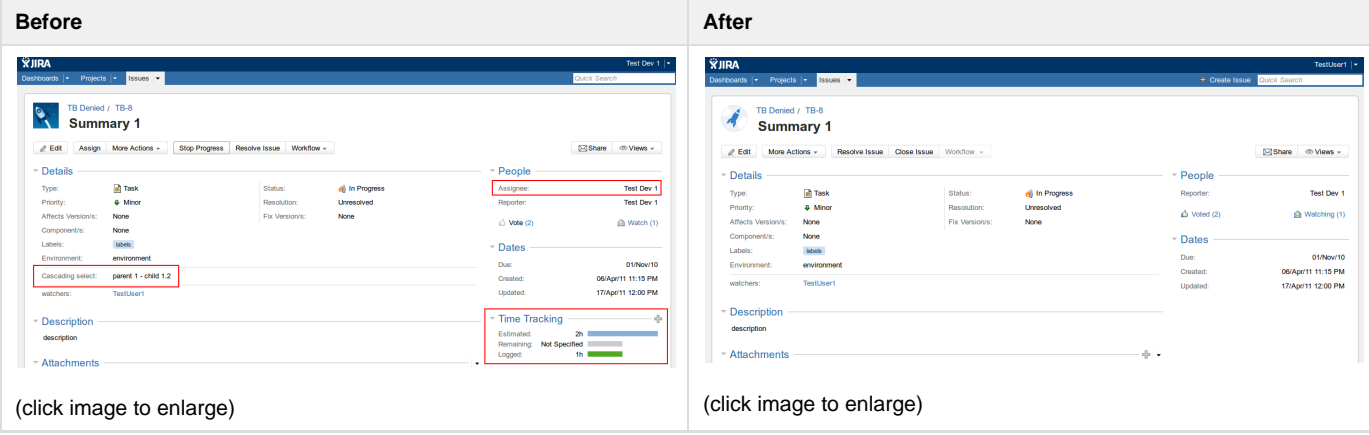

#### <span id="page-0-3"></span>**Issue Create & Edit Screen**

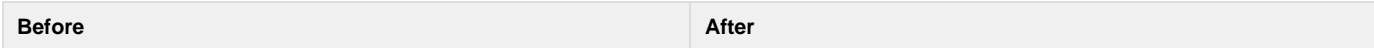

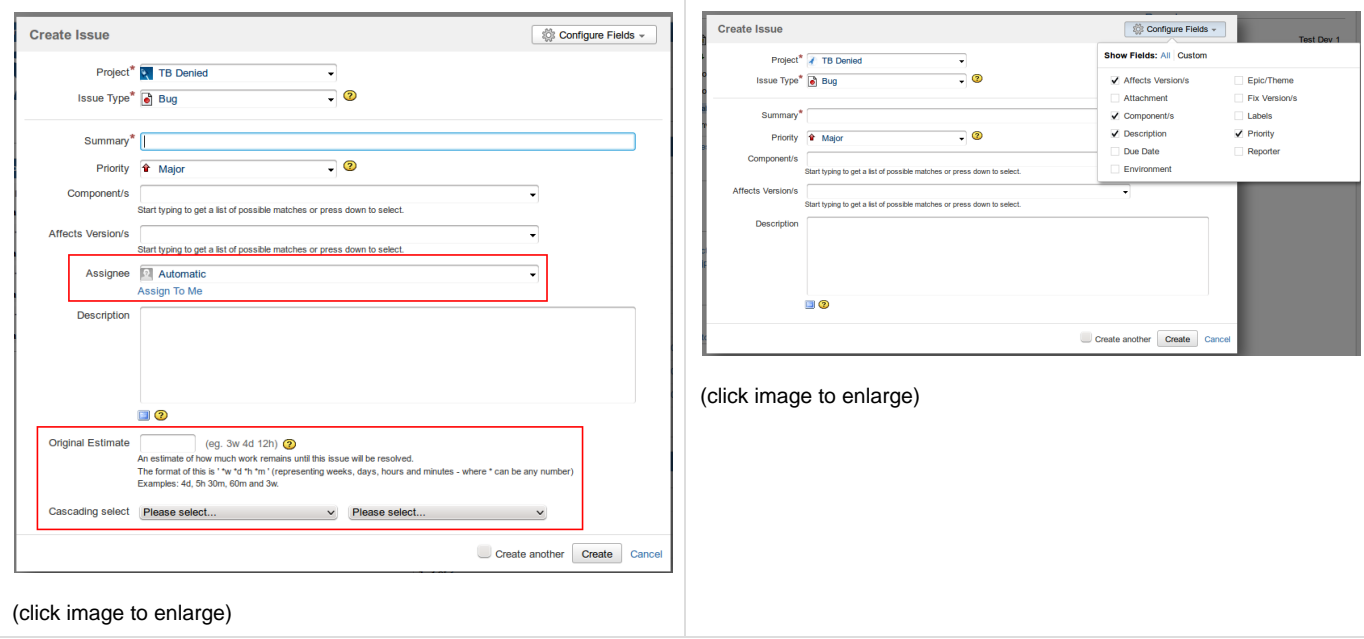

## <span id="page-1-0"></span>**Issue Navigator**

Secured fields are removed from issue table with respect of each issue. For example, one can use "Reporter" condition to make some field visible only for issue's reporter.

#### **Before:**

Displaying issues 1 to 2 of 2 matching issues.

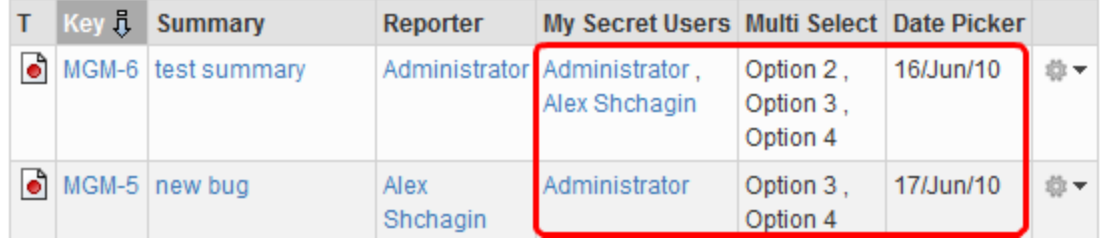

#### **After (logged in as Administrator):**

Displaying issues 1 to 2 of 2 matching issues.

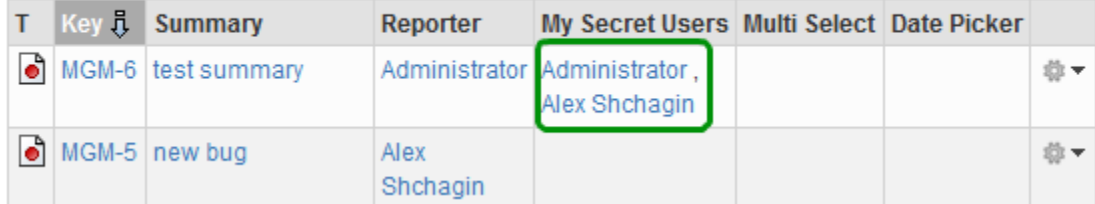

**Security Scheme Settings:**

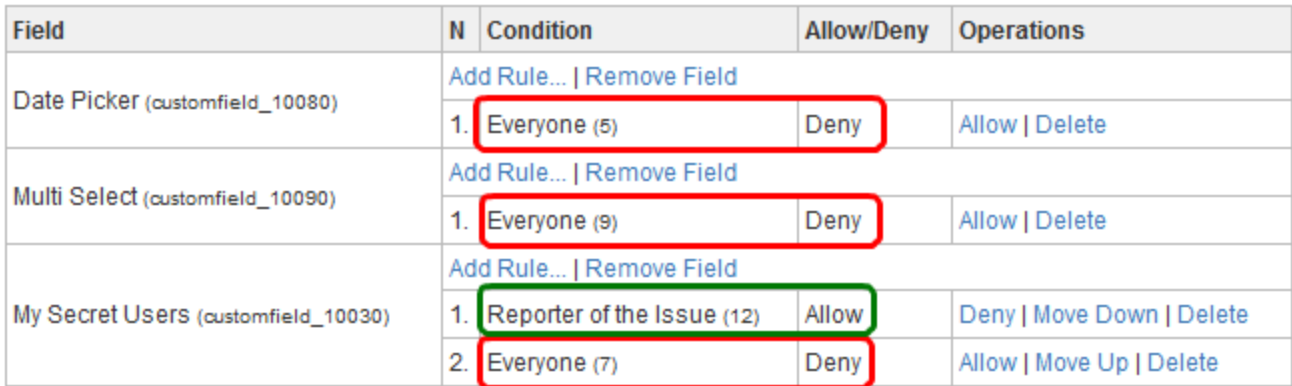

## <span id="page-2-0"></span>**Gadgets**

**Assigned to Me Filter Results Issues in progress Voted Issues Watched Issues**

Output of gadgets with issue tables is process in the same way as the Issue Navigator.

#### **Before:**

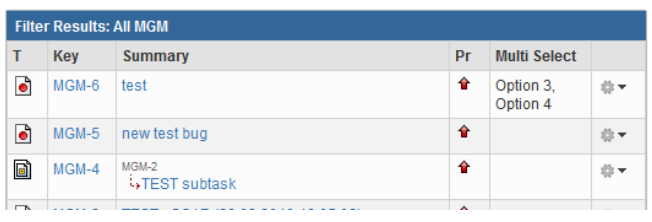

#### **After:**

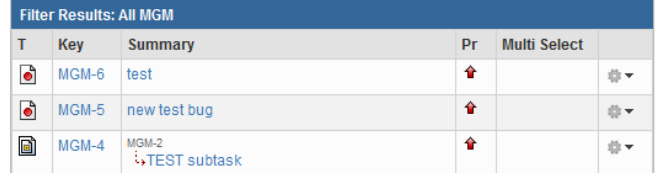

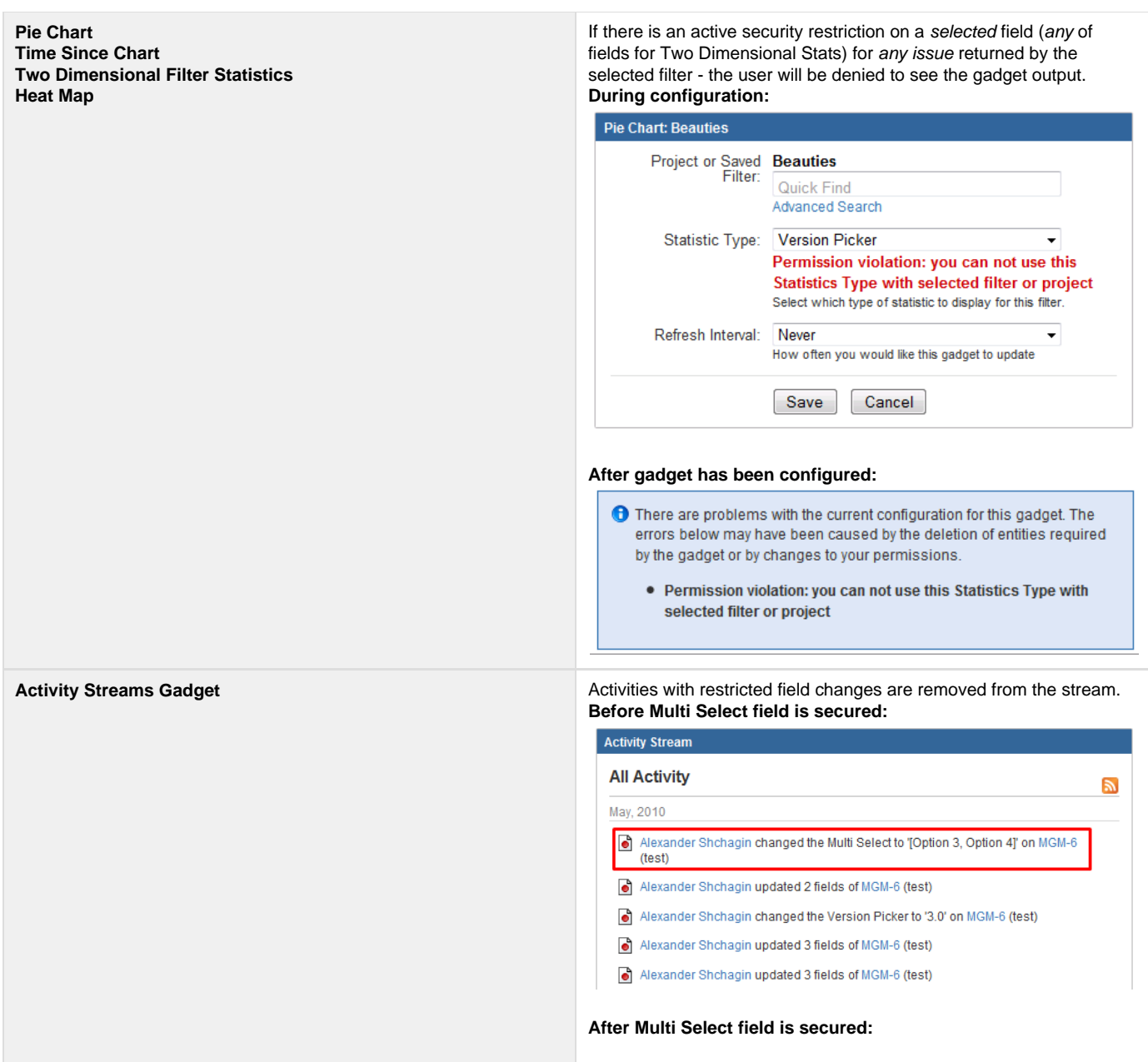

## <span id="page-3-0"></span>**Reports**

## **Field Security Settings:**

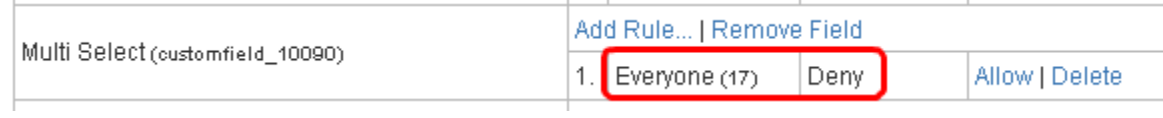

### **Report Configuration:**

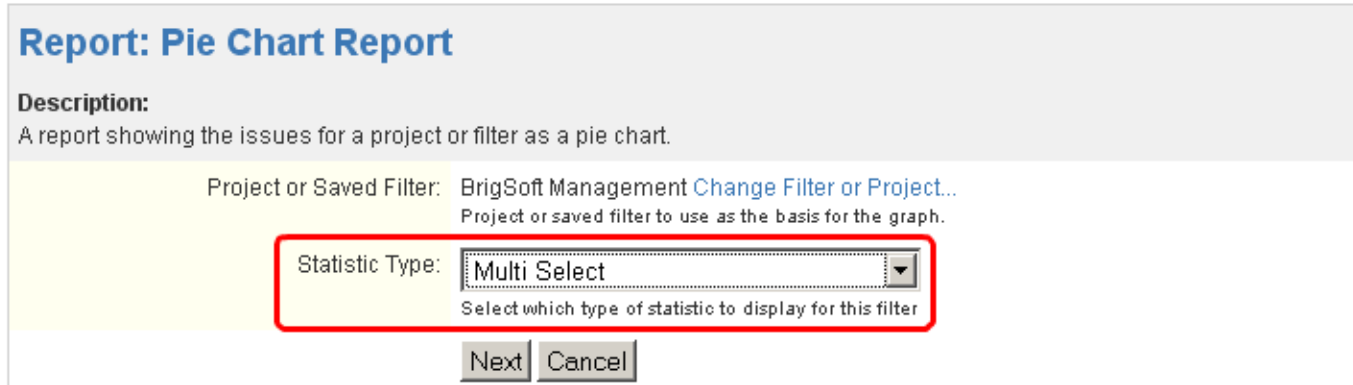

#### **Result:**

# **Report: Pie Chart Report**

C You can not use this statistics and filter combination due to security restrictions

## <span id="page-4-0"></span>**Mail Messages**

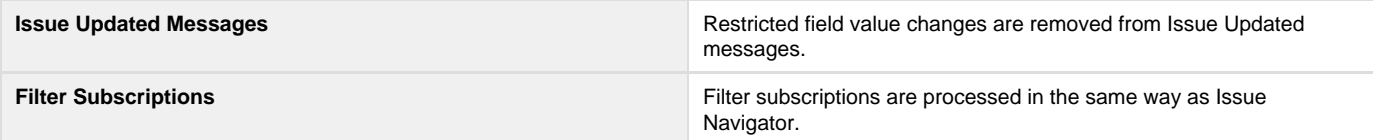